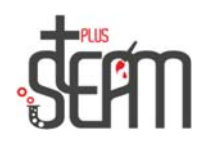

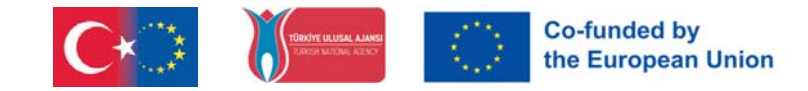

## **Kalan syömispeli**

Ensin hankitaan nuket.

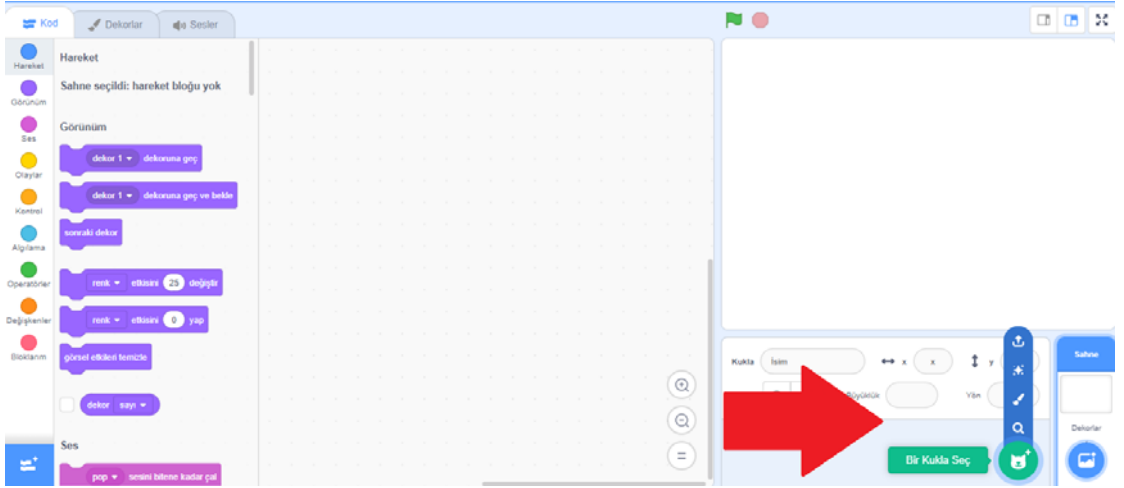

Meillä on 2 nukkea tässä tapahtumassa, toinen on Shark 2 ja toinen on Fish. Sitten valitsemme koristeistamme Underwater 1 -decorimme.

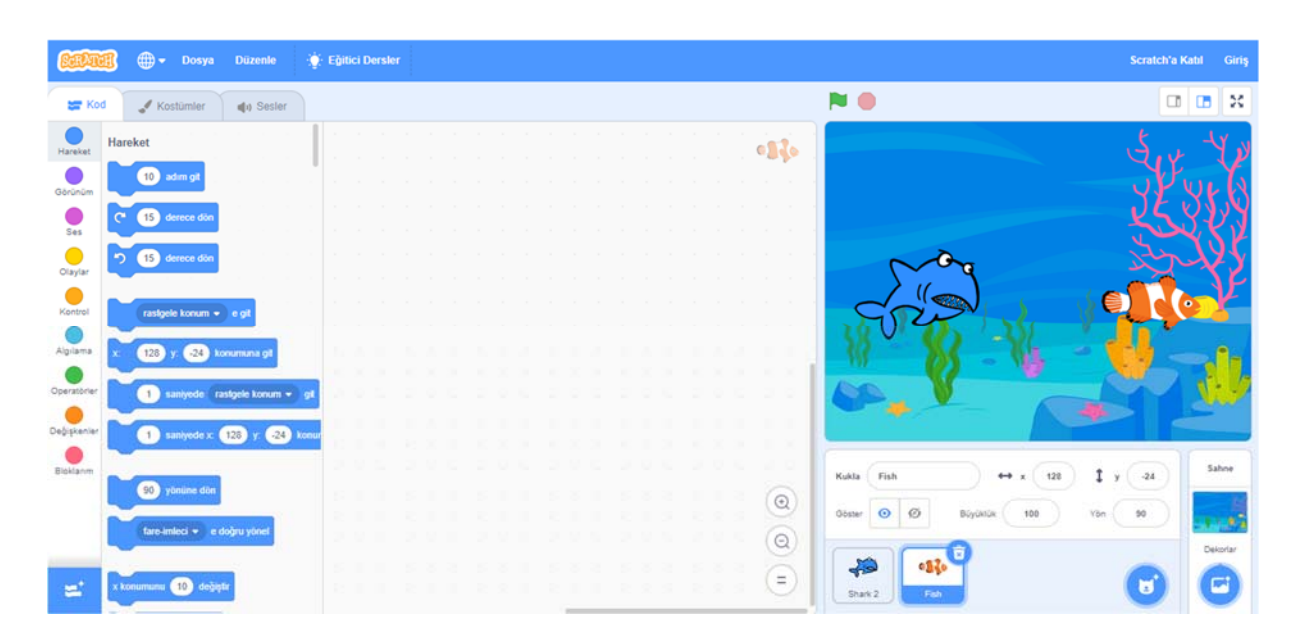

Tässä sovelluksessa saamme Shark 2 -nukkemme seuraamaan hiirtämme ja syömään sen näkemää kalaa. Joka kerta kun Shark 2 syö kalan, pisteemme kasvaa yhdellä.

Kodlama kısmına başlayabiliriz.

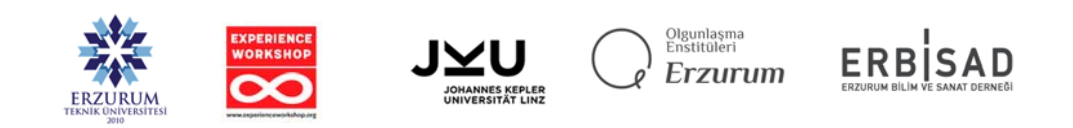

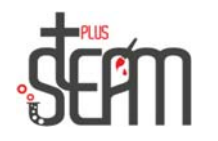

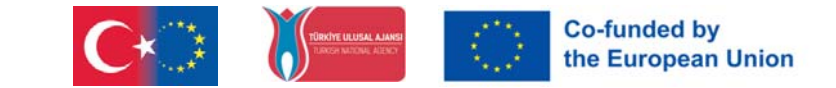

Ensin tehdään Shark 2 -nukkemme koko 80. Sitten lisäämme On Flag Click -komennon. Sitten lisäämme komennon seurata hiirtä, mennä ensin 10 askelta liikeosuudesta ja sitten siirtyä hiiren kohdistinta kohti.

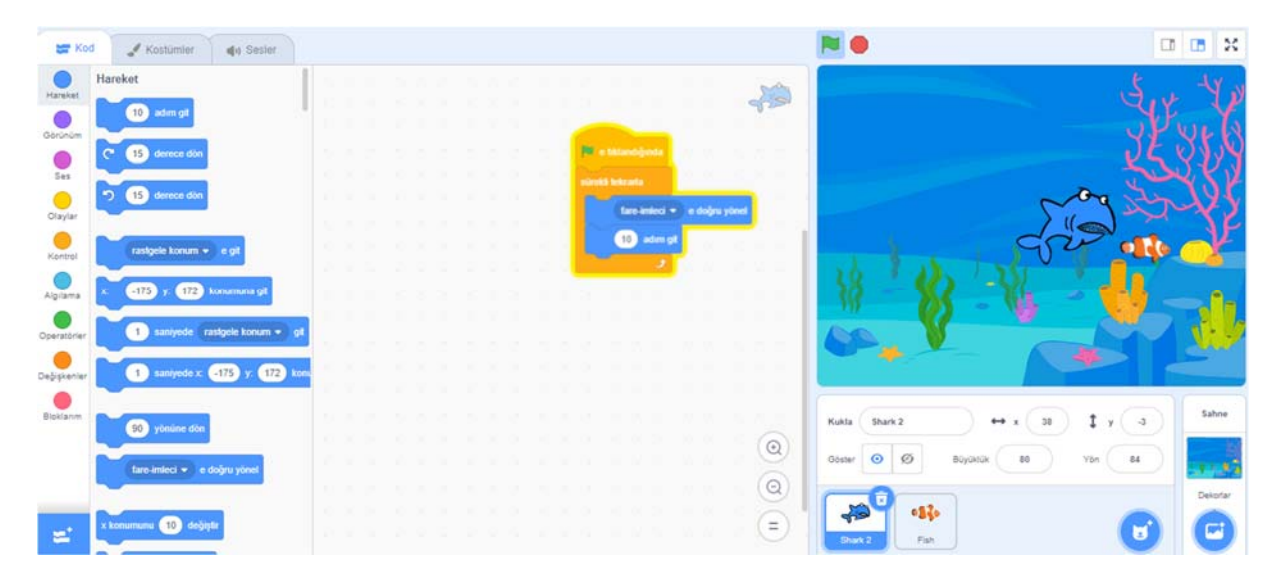

Sitten lisäämme komentolohkomme, jotta se voi avata ja sulkea suunsa nähdessään kalan.

Nostaaksemme 1 pisteen joka kerta kun syömme kalaa, määritämme Shark 2 -nukkeemme muuttujaosiossa pistemuuttujan ja asetamme sen aluksi 0:ksi. Lopuksi julkaisemme uutiset Seven, jotta Fish ymmärtää, että hänet on voitettu.

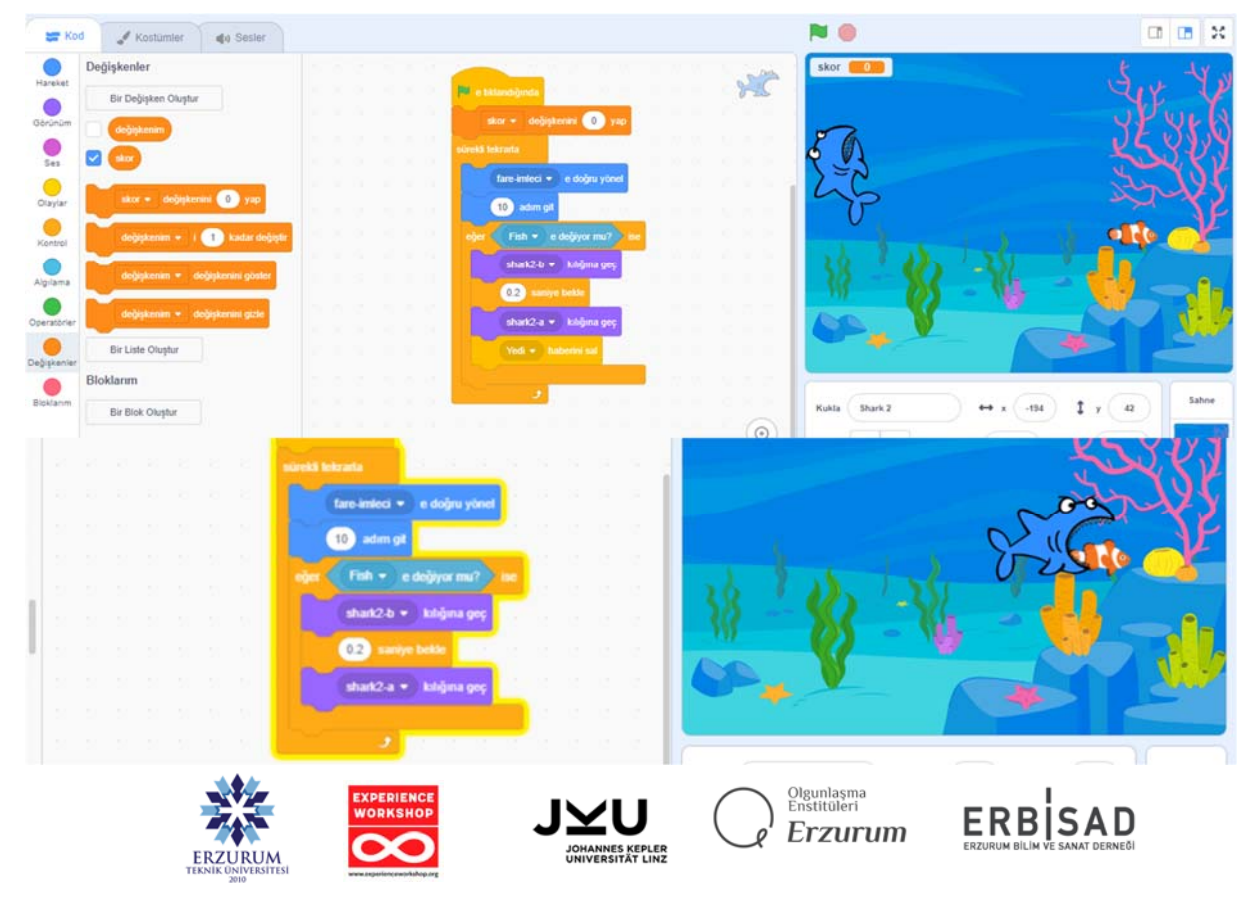

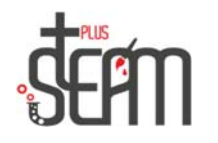

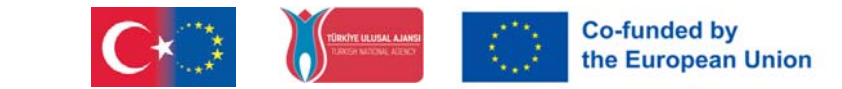

On aika kirjoittaa kalojemme koodit. Haluamme kalamme liikkuvan satunnaisesti vedessä. Lisäksi haluamme sen heiluvan ja pomppivan, kun se saavuttaa reunan. Meidän on saatava apua toimijoilta, jotta kalamme närästää kuin oikea kala. Yhdistämme täältä saamamme satunnaislukuvalintakomennon kiertokomentoon liikkeissä ja kirjoitamme satunnaisluvut väliin -40 ja 60.

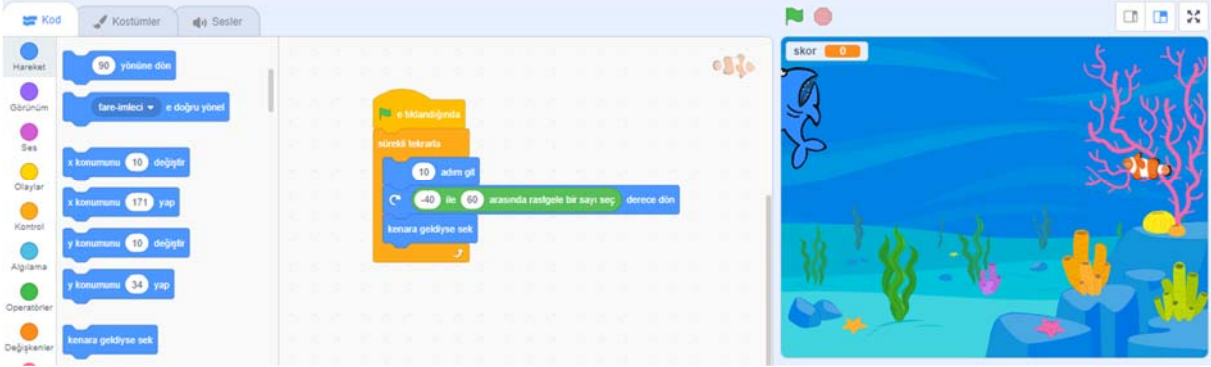

Sitten kun tulee uutinen, että Shark 2 on syönyt kalamme, syötämme tarvittavat koodilohkot piiloutuaksemme ja ilmestyäksemme uudelleen 2 sekuntia myöhemmin toiseen paikkaan. Lisäksi otamme tarvittavan koodilohkon muuttujat-osiosta ja lisäämme sen koodiimme niin, että pistemuuttujamme kasvaa yhdellä, kun saamme uutisen seitsemästä.

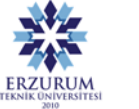

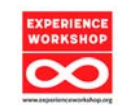

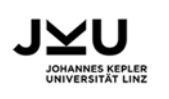

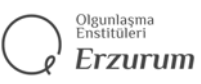

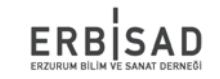

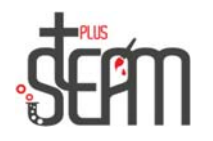

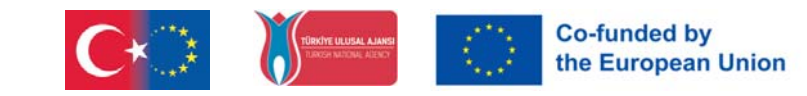

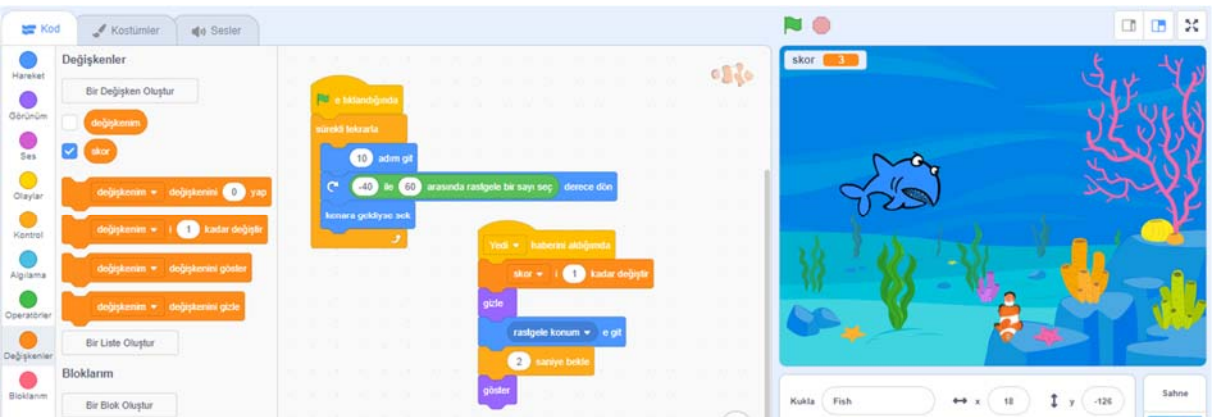

Lopuksi lisäämme kalakantaamme käyƩämällä muita Kalanukkemme asuja ja hakemuksemme on valmis.

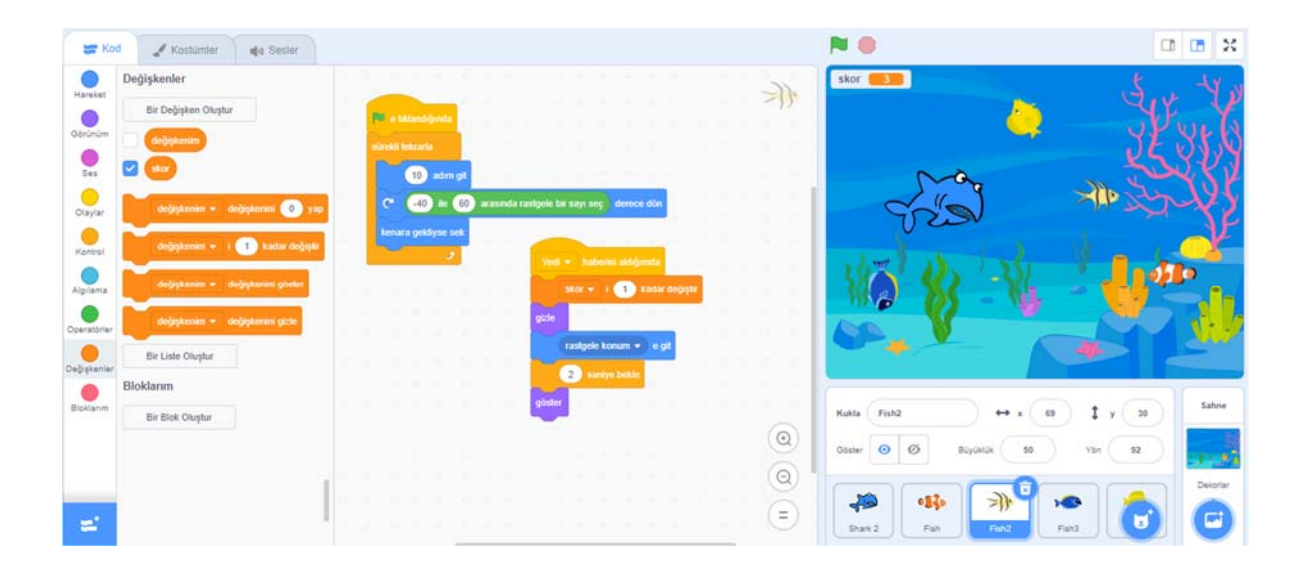

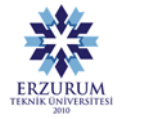

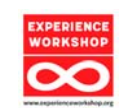

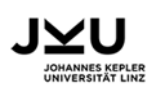

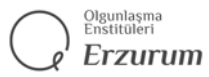

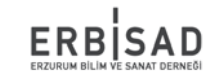